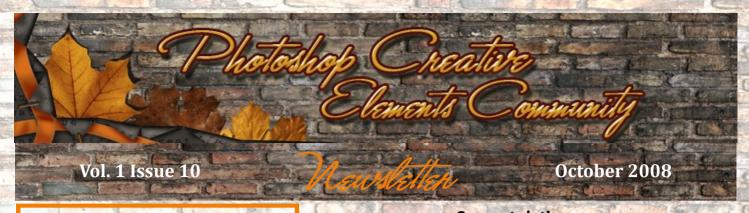

Inside this Issue...

**Have You Seen This Site???** 

Interview with Kim, aka AngelicKim

**Adjustment Layers by MichelB** 

**Heavenly Kitty by Ladybug** 

**Aged by Smiles** 

Freebie Kit by Ladybug

Hall of Fame Image of the Month

Scraps of Fame Page of the Month

Have you seen this site???

Where in the World

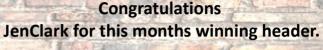

### HAVE YOU SEEN THIS SITE???

http://bookletcreator.com

This site was recommended by Judy Woodard aka Ladybug. Judy has told me this software is great and very easy to use.

The image used for illustration below was taken by Judy of a booklet she just completed.

Have you ever wanted and easy want to print those .pdf manuals or tutorials you download into a a nice booklet???

BookletCreator - is a free online tool that allows to create a booklet from a PDF document. It reorders pages so that after printing and folding the pages you get a small book.

Find more information by clicking the above link and visting the site and downloading the software.

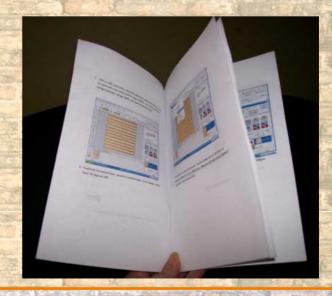

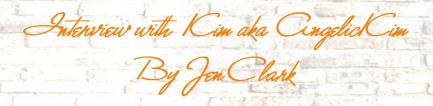

### Will you tell us a little about yourself? Location/Career/Spouse/Children

I am married to a wonderful man, Larry, and we have one son, Chance. We just moved to Pennsylvania from Michigan but we are originally from Ohio. I am struggling to be a Photographer and I am a Design Specialist (I do newsletters for Sales Directors).

What was the first thing that made you want to start using a camera? (Special photo, the equipment, or anything that sticks out in your mind.

Wow, this is a hard question. For as long as I can remember I have loved taking pictures. It is hard to find photos of me as I am usually the one behind the camera. I think I really got most interested when I was on the Yearbook Staff in High School. I always volunteered to go to all the events to take photos. All I could ever afford was a cheap point and shoot film camera for many years and then in 2000 my husband bought me my first digital camera, an Olympus P&S. He got that one wet on a fishing trip and in 2003 he got me a Canon Digital Rebel 300D. I started doing some portraits for family and friends and then worked with a company for the past 3 years foing sports team photography. I miss that being here in PA now. I now have a Canon 40D too and again, it is in for repair.

#### How did you find your way to Adobe Photoshop Elements/CS.

I had other photo editing programs but wasn't happy with what they could do. When I bought a new laptop 4 years ago I got PSE3 with it. I couldn't figure out how to use it so basically did minor photo editing with it. I did a photo shoot for a magazine doing a story on the company my husband worked at. I had never shot in RAW before and somehow my camera got set to RAW. I totally freaked out when I up loaded the images and couldn't figure out what to do with them. I did a web search where I came across PET and the people were so great and helpful in teaching me to use Elements. Within a month PSE5 came out and I upgraded. A year ago I got CS3 and haven't gone back to Elements since.

#### What, if any, are your favorite plugins for elements/CS.

I am not sure I really have a favorite. I am still playing and experimenting with a lot of things in Photoshop. If I had to pick a favorite action I would say the Porcelain effect from PhotoBlast.

### What books are in your personal library dealing with photography and photoshop? Do you favor one over the other? If so, which one and why?

Being that we still have a lot of things in storage from the move I can't give a list of books I have. Off the top of my head I know I have a couple of Scott Kelby's books on digital photography, Understanding Exposure and and some other books and numerous magazines, mainly Popular Photography

### What is your favorite person/place or thing to photograph? Why?

My favorite thing to photograph is my son playing in sports. Actually, photographing anything he does if he will let me. I love to take nature photos too. I think my second favorite thing to photograph is a newborn baby.

#### What was the one thing in photography have you had a hard time learning?

I would have to say the hardest thing for me learning in Photography is Exposure and Apeture settings.

#### What does your camera bag consist of? (list all lens, filter, books, even gum wrappers!!)

Canon 40D, Canon Digital Rebel 300D, 4 Canon lens and 1 Promaster lens, UV filters on all lens, a Circular Polarized filter, a mirror image lens attachment, Canon 420EX flash, cleaning clothes, blower/brush, tripod, monopod, 4 extra batteries for the cameras and several rechargables for the flash, and 5 memory cards ranging from 512 MB to 2 GB. I think that's it.

What is the next thing on your must have list and list all of them.

A new lens. I really need a better lens with a faster f/ stop for taking action photos. I also want a 500mm zoom lens for nature photos. Sometimes a 300mm is not long enough when those crtitters in the woods are skittish and won't come close enough to get a good photo.

What is your favorite photo and why? Was this a planned capture or a chance shot? (Please include the photo)
I don't think I really have a favorite yet. Even though other like or love some of my photos, I personally have not fallen in love with any one photo yet. I have one photo that I replaced the sky on and it is printed and framed and hangs on the wall. Since I have gotten better at using Photoshop I really should redo it. It is a covered bridge that is still in use and crosses the Flat River in Michigan. Many people when they see it think it is a painting even though I didn't use a painted effect on it.

I was unable to find the original photo but I did find a photo of it frame as it hung over the fireplace.

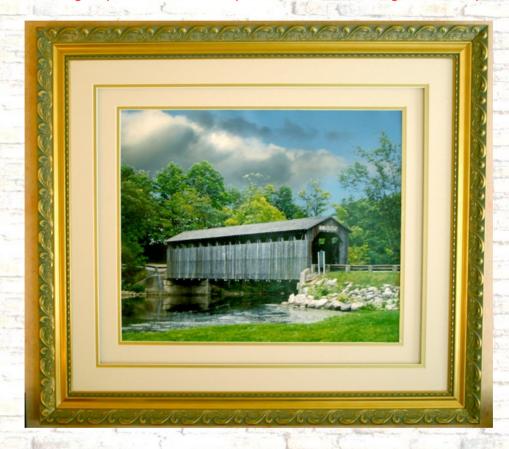

How much time would you say you average on photography each week?

That is really hard to say. I always have my camera close by because you never know when a photo op will pop up. Especially living so close to the woods now. Then there is sports seasons and taking photos at the games and averaging 250 to 300 shots per game.

What are your hobbies/interest (including the obvious, photography) and in what order would you place them in from favorite to least favorite?

- 1. Spending time with my husband and son.
- 2. Photography
- 3. Learning Photoshop
- 4. Camping and hiking

Cdjustment Layers By Michel B

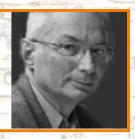

In the July newsletter (8th), you got acquainted with layers and layers masks with Kev's turorial. Now, you have found in the layer menu there are also 'adjustment layers'. You'll find: levels, brightness/contrast, hue/saturation, gradients maps, threshold and others. They are all the equivalent of already available commands in the enhancement or filters menus. Creating such an adjustment layer instead of using the simple command has many advantages.

Do this: create a levels adjustment layer and have a look at the layers palette: the adjustment layer has an icon on the left representing the kind of adjustment. There is also an icon on the right, which you'll recognize as the icon of a mask.

Just compare 3 ways of adjusting levels:

- 1 The command enhance, adjust lighting, levels
- 2 Duplicating your layer and using the above command
- 3 Adding an adjustment layer

The obvious drawback of N° 1 is that it is destructive. Once it is done, you cannot go back (except perhaps with the history palette) and change the settings. Those settings are not recorded in the file if you open it later. N°2 does not alter the original layer, but creates another layer which increases your working file size. A good idea is to save the settings in the layer name. N° 3 leaves the original intact without increasing the file size. Plus you can change the levels settings afterwards, and it comes with an integrated mask. Like N°2 you can change opacity and blend mode. Settings are kept automatically, no need to save them in the layer name, even if it is a good idea to save its purpose there.

The reason an adjustment layer takes very little space in memory and file size is that the software does not record the result of the adjustment as a new layer, with the value of each new pixel, but the adjustment 'formula' only. The 'formula' is the same to be applied to each pixel of the image. Let's take the example of a hue/saturation layer where you desaturate completely to convert to black and white. The formula is stored with the settings meaning: 'make saturation to zero'. If you change your mind afterwards, for example increase saturation instead, no problem. Click on the adjustment icon and change the formula, saturation or other settings. Not only can you change the formula, but you can change opacity or blend mode if you want. Or add a mask to protect a part of the image from desaturating. Remember: no waste of space, all the advantages of a new layer (N°2) plus a mask. As long as you keep your adjustment layers (before 'flattening' or 'merging' them, you can not only change the settings without altering those of higher level adjustment layers, but you can go back and still look at all settings. This is a non destructive, very flexible way of recording the sequence of changes (history) of your workflow.

It's easy to understand why this is called 'adjustment', but why call such a formula a 'layer'? Yes, it is represented in the layers palette just as a regular layer, you can change opacity and blend mode as well. The layer analogy with stacked semi-transparent sheets stops here. The difference is that the adjustment formula, opacity and blend mode changes are applied identically to each pixel of the underlying layer, instead of calculating it and storing the resulting calculated values of all pixels in a new layer. Storing a formula is very far to doubling the size of a layer. My own explanation is that this 'layer' analogy is here not to frighten creative minds with the fact that those formulas (edits) are only math or logical operations on digital files made with digital software. And really, it is a pity, because understanding some of the elementary math and logic behind adjustments can help you much more than you might think.

You can combine two or more adjustment layers just like you can combine parts of a formula. A good an useful example is how to convert a picture to black and white while simulating the effect of coloured filters on your camera.

First add a hue/saturation adjustment layer, where you can change the lightness of individual shades, lighten or darken sky, foliage or red skin tones. Than add another adjustment layer for black and white conversion. For example another hue/saturation adjustment layer with saturation to zero, or a standard black to white gradient map adjustment layer. Go back to tweak the colours of the first layer, and you'll see immediately the effect on the black and white conversion. The combination of those two layers, one for changing luminosity based on hue, the other for conversion, is very handy and powerful.

You can add more than two layers to get a powerful effect. Another example: here is a way to extract the red channel with 'normal' commands:

- use enhance, adjust lighting, levels; select the green channel and move the output slider to 0 0, do the same with the blue channel. Only the red information is left.
- Use enhance, adjust colour, remove color (or hue/saturation, move saturation to zero); that desaturates the image.
- Use enhance, autolevels; this brings back a normal luminosity to compensate for the neutralizing of green and blue.

This sequence of commands can be replaced by a stack of three adjustment layers. A levels adjustment followed by a hue/saturation one and topped with a levels one, with INPUT slider set to 0 - 127 instead of 0 - 255.

One advantage is you can change the settings of the first levels adjustment layer to extract the green or blue channel instead of the red one. The layer palette records the order of the operations. You can change the title of each layer to record its purpose or settings, which is a way of recording editing history. The 3 adjustment layers don't add to the size of the file. Now imagine you have another file open in PSE at the same time. You can select the 3 adjustment layers (select the first one, shift click on the 3<sup>rd</sup> one, they are all highlighted) then copy, select the second file in the windows menu and paste. You could also drag the selected layers if both files are visible in the workspace (window/arrange/tile).

Last experiment: duplicate your file with the 3 adjustment layers, name it 'channel extraction'. Resize to a very small size (100 x 100 pixels for instance). Save as psd to keep the layers and look at the final file size. Very economical, is not it? You can retrieve and open it when you want to extract any channel from another file, then select and drag the 3 adjustment layers over your new file. Put all the combined adjustment layers files saved that way for different purposes in a special folder to make a nice toolbox, a library, which will be as useful as a collection of actions!

Last note: You might wonder why, if adjustment layers are so useful, you find other kinds of adjustments, particularly for sharpening, blurring or contrast enhancement without corresponding adjustment layers? The reason is simple, those adjustments are not the same operation made on each individual pixel of a layer, but are dependent of the neighboring pixels in the same layer. You can not apply the same 'formula' to all pixels. Sharpening and blurring calculate the new value from the neighboring pixels in the same layer, (horizontally) not from the values of underlying layers (vertically). When you understand that, you are ready to master blend modes, which are simply math operations between stacked layers... but don't be frightened, they are mostly very simple math or logical operations, as stated above.

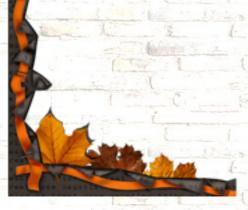

### Heavenly Kitty Tutorial By Judy aka Ladybug

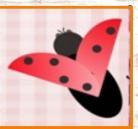

- 1. Open your picture with the kitty (or favorite pet). BACKGROUND LAYER
- 2. Duplicate the background layer. Background copy.
- 3. Using the tool of your choice (I used the magnetic lasso tool) follow the outline of your kitty. Ctrl j to put kitty on its own layer. Kitty layer.

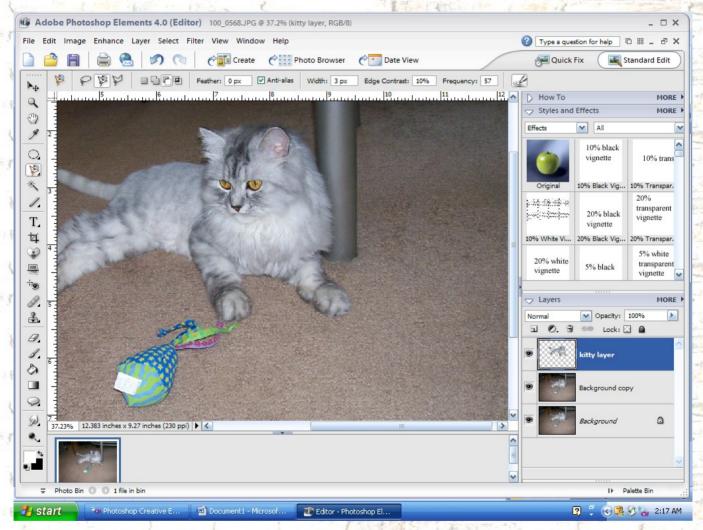

- 4. Make a new layer place it between the background copy and the kitty layer. Choose a dark tan color (or your choice). Fill this layer with your color choice. TAN BACKGROUND.
- 5. Create a new layer above the kitty layer. Use a cloud brush and white color randomly put the clouds around the kitty. I used a large size brush (1787 pixels). White clouds. You can also make some smaller clouds if you choose. If you put a few too many clouds you can use the erase tool with the cloud brush and erase some.
- Using the color picker click on the kittys eye from your kitty layer. Then using the magic wand select both eyes, ctrl j, then change the saturation to enhance the eye color.

7. I cropped the final picture down a little.

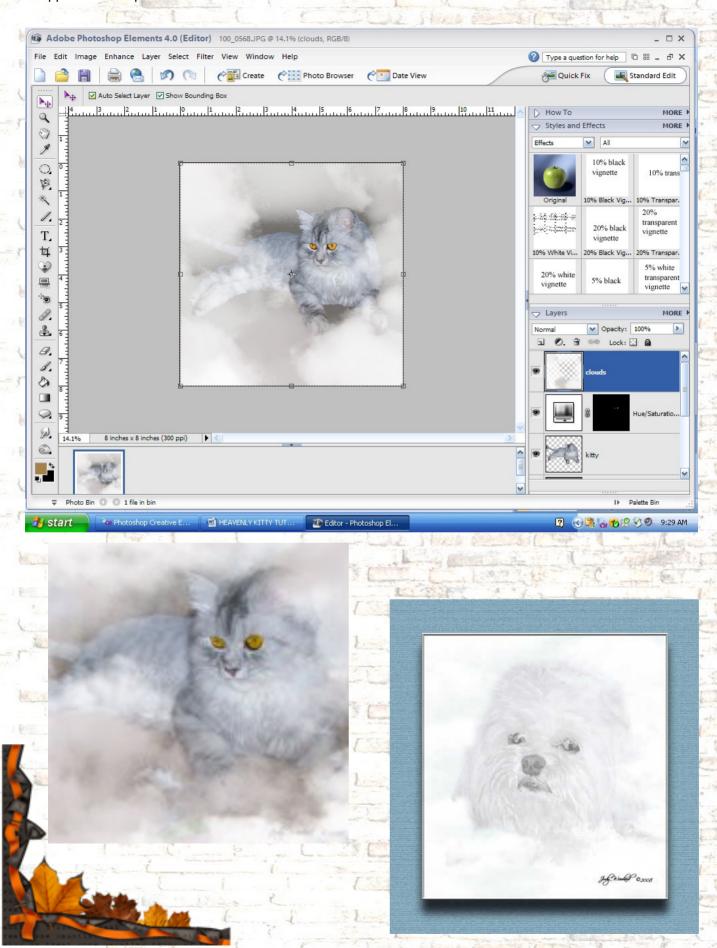

### Ciged Tutorial By Shari aka Smiles

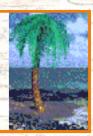

### Open image

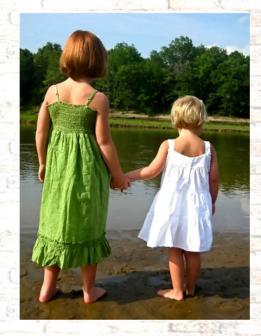

Duplicate background.

If you intend to resize, resize now.

Turn off background image.

Create new adjustment (Levels) make adjustments.

Merge down and then duplicate

Create Black and White adjustment layer, Use Sepia tint. (Adjust sepia to your liking) (Opacity setting 50%)

Place texture

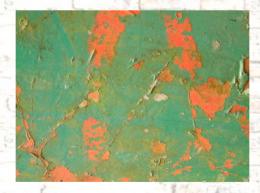

### Use the transform tool to make it fit.

Change to Luminosity and lower opacity to your liking (Opacity setting 85%).

Duplicate your background copy and move to the top, lower opacity to your liking. If need be go back to texture layer and up the opacity so you can see the texture better. Remember to try different Blending modes, Multiply work well also.

Merge Visible.

Duplicate image.

Highlight the bottom layer and Increase Canvas size by 100 pixels on each Height & Width

Like you were framing your image

Place texture # 2

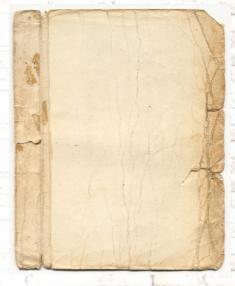

This will be your actual canvas appearance. Again use transform tool to make it fit.

Select your eraser tool, now pick a brush. (I personally like to use a grunge brush with rough edges)

Now erase different parts of your top layer, around the edges to make you image look old and torn. (This will reveal more of your lower layer (old paper texture)

Now go back to you canvas layer (texture) and burn you edges or leave it like it is.

Make a new layer for your signature and or watermark, and flatten.

Here's my finished Aged look.

Have fun and enjoy!

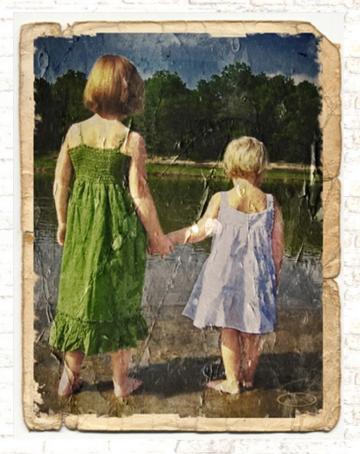

Textures and action used for this tutorial can be downloaded **HERE** 

### Bits of Lace Freebie Kit By Judy aka Ladybug

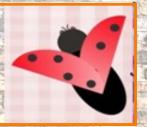

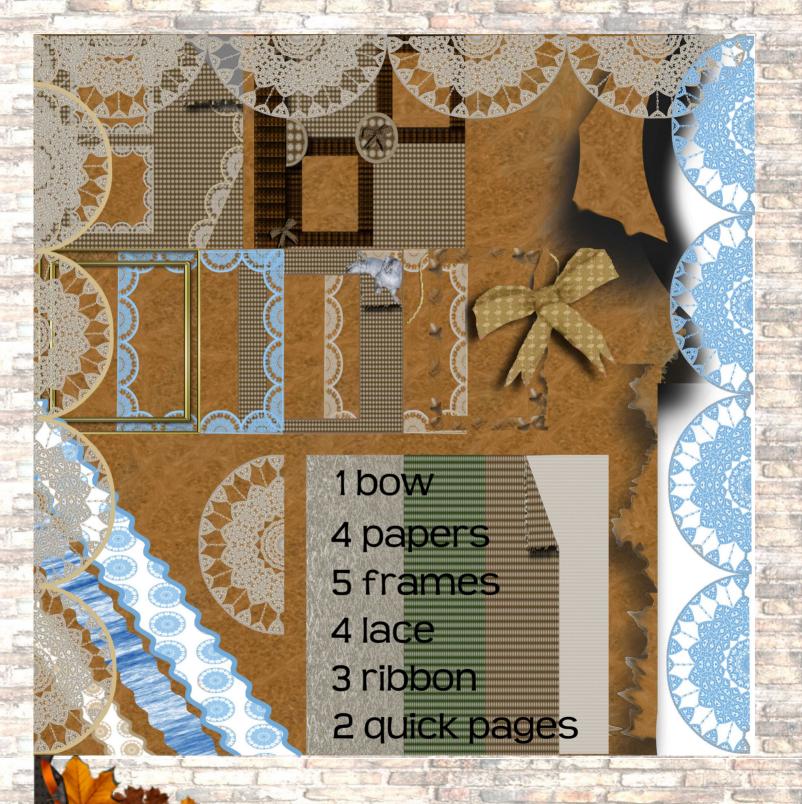

Download this kit **HERE** 

## Hall of Fame Image of the Month for September

Special thanks to Tina aka TinaB for being this months Judge.

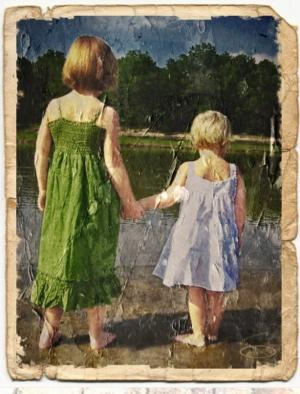

Hall of Fame Image of the Month Baily & Taylor (Aged) By Shari aka Smile

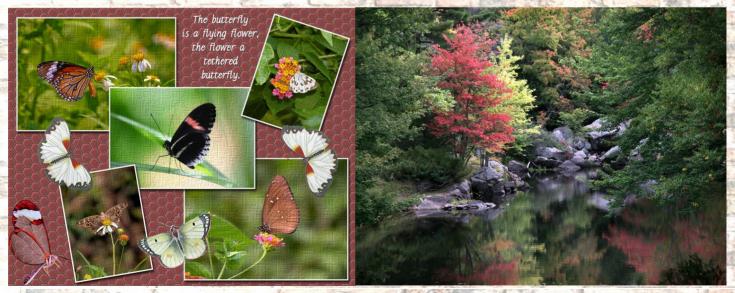

2nd Place Fly Flowers By Kev 3rd Place Red Tree By George aka G. O'Riley

# Scraps of Fame Page of the Month for September

Special thanks to Amy aka 2Cairns for being this months Judge.

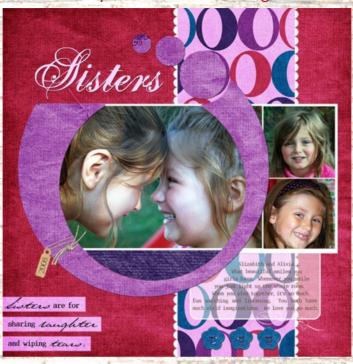

Scraps of Fame Page of the Month
Sisters
By Julie aka TNJewels

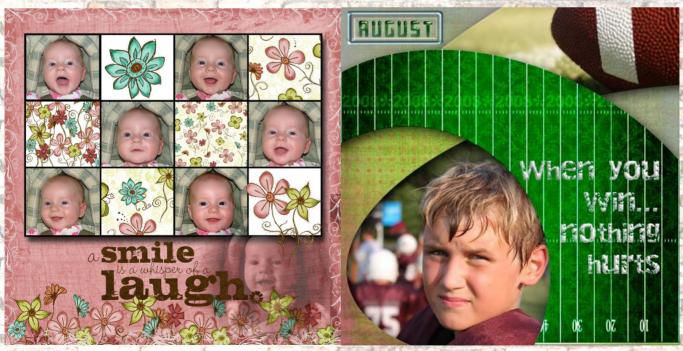

2nd Place
Lydia is full of smiles
By Linda aka Tootie501

3rd Place
Living Life LO 1 Hurts
By Jenifer aka JenClark

# WHERE IN THE WORLD SOUTH KOREA by Joe Kostoss

In 1990, I was working for the General Electric Co. in Schenectady, NY as a Generator Design Engineer. My first thoughts about moving to Korea stemmed from a GE job posting for a two year assignment as Resident Liaison Generator Engineer in South Korea. It sounded interesting, but the decision was not an easy one; my wife and I had recently divorced, my daughter was in college and my son was a senior in high school, preparing for college. I discussed the opportunity with my children, and both of them thought it was a great opportunity and told me I should "Go-For-It" because "Life is too short to drink cheap wine!"

To make a long story short, I arrived in Korea on January 03, 1991, assigned to oversee the manufacturing of GE generators at Korea Heavy Industries & Construction, (KHIC) a government run facility set up to manufacture and install electric power generation equipment. KHIC was privatized in the late 1990s and purchased by the Doosan Group, a company that started out in life as Oriental Brewery, making Korea's OB Beer. I know...from beer to power generation equipment...it doesn't seem to fit, but that's another story. GE asked me to renew after the first two years were finished and again after 3 years and again after 4 years and again...well you get the picture. I finally retired from GE some 12 years later at the end of 2002. In those 12 years, I grew very fond of Korea, its people, who have been and still are extremely friendly, outgoing and hospitable. And the food...very delicious, at least to my taste, albeit quite spicy by US standards. So, I negoti-

ated a contract with Doosan Heavy Industries to work directly for them as a Senior Technical Consultant in

the Turbine – Generator Business Unit, where I remain today.

South Korea, referred to as Korea, but officially known as the "Republic of Korea" is a presidential republic in East Asia, occupying the southern half of the Korean Peninsula. Also known as the "Land of the Morning Calm", it is neighbored by China to the west, Japan to the east and borders North Korea to the north. South Korea's capital and largest city is Seoul, with over 11,000,000 people. The Seoul National Capital Area, which includes the major airport city of Incheon and satellite towns in Gyeonggi-do is the second largest metropolitan area in the world with almost 23,000,000 inhabitants, nearly half of South Korea's total population of slightly over 49,000,000. Seoul is considered a global city. It hosted the 1988 Summer Olympics and the 2002 FIFA World Cup. In 2007, it was listed as the second most expensive city in Asia and the fifth most ex-

Korea was founded in 2333 BC with its Foundation Day celebrated on October 03. Following the unification of the Three Korean Kingdoms under Shilla in 668, Korea went through the Goryeo and Joseon Dynasty as a single nation until the end of the Korean Empire in 1910 when Korea was annexed by Japan.

pensive in the world.

The division of Korea into North Korea and South Korea stems from the 1945 Allied victory in World War II, ending Japan's 35-year occupation. The United States and the Soviet Union agreed to temporarily occupy the country as a trusteeship with the zone of control demarcated along the 38th Parallel. The purpose of this trusteeship was to establish a Korean provisional government which would become "free and independent in due course." Though elections were scheduled, the two superpowers backed different leaders and two states were effectively established, each of which claimed sovereignty over the whole Korean peninsula.

This division of Korea, after more than a millennium of being unified, was seen as unacceptable and temporary by both regimes. From 1948 until the start of the civil war on June 25, 1950, the armed forces of each side engaged in a series of bloody conflicts along the border. In 1950, these conflicts escalated dramatically when North Korean forces attacked South Korea. The Korean War (1950-1953) left the two Koreas separated by the DMZ, remaining technically "at war" through the Cold War and still technically "at war" today. South Korea was nearly completely devastated during the Korean War, but in the 50-some years since the war, it has become a major economic power and one of the wealthiest countries in Asia. It has been one of the world's fastest growing economies since the 1960s, is now highly developed and is the fourth largest in Asia and 13th largest in the world. It is defined as a High Income Nation by the World Bank and an Advanced Economy by the IMF and CIA. A major non-NATO ally, it has the world's sixth largest armed forces and the tenth largest defense budget in the world. This remarkable "Asian Tiger" is still among the world's fastest growing developed countries and its success story is known as the "Miracle on the Han River", a role model for many developing countries.

South Korea is leading several key industries in the world, particularly in the fields of science and technology. It has a very advanced and modern infrastructure and is a world leader in information technology such as electronics, semiconductors, LCD displays, computers and mobile phones, led by Samsung and LG. South Korea's largest automaker, Hyundai Motor Company and its subsidiary Kia Motors, is the fifth largest car group in the world. The South Korean shipbuilding industry is one of the world's most highly-developed. It became the largest after overtaking Japan in 2004. In 2006, approximately one in every three new shipping vessels was constructed in Korea.

When I first arrived in Korea, I moved into an apartment in the city of Changwon. Changwon is the capital city of South Gyeongsang Province. The city is approximately 40 kilometers (25 miles) west of Busan, Korea's second largest city, and has a population of approximately 550,000. Changwon, along with adjacent cities of Masan, Jinhae, Jang-yu and Gimhae, constitutes the Ma-Chang-Jin metropolitan area, which has a population of approximately 1,200,000.

Changwon is a very new city, established in 1974 by the Korean Government to be an industrial and residential center and eventually the provincial capital. Unlike most other Korean cities that are basically urban sprawl, Changwon was planned; it has wide boulevards for modern auto traffic and many parks and gardens throughout the city which give it a much different feel. I often enjoy spending much of my free time in these parks to get some excellent photo opportunities. "Learning to Roller Blade" in my gallery and "The Kiss" seen here are typical examples.

The city has four large department stores, Lotte, Daedong, E-mart and Home plus. As a side note, there were none here when I arrived in 1991; only small mom and pop stores could be seen. Changwon is a hub of factories for many major companies, including Samsung, GM-Daewoo, LG Electronics and of course Doosan Heavy Industries where I work.

Changwon's sister city in the US is Jersey City, NJ. In February, 2007, I move to the neighboring city of Jinhae (formerly known as Chinhae). Jinhae was developed as a naval base of the Imperial Japanese Navy during the Japanese occupation. Today, Jinhae hosts major naval organizations of the South Korean Navy including Commander-in-Chief, Republic of Korea Fleet and the ROK Naval Academy. The U.S. Navy established "Commander, Fleet Activities Chinhae" (CFAC) to support its fleet. I have a base pass, which allows me to go 'onboard'. I spend Sunday mornings at the Base chapel in worship service. Some of the images in my gallery such as "Ari" and 'Keep Your Eye on the Ball' were taken on this Navy Base.

The city fronts on a sheltered, island-studded bay, and is almost completely surrounded by mountains covered with pine trees. The bay can be seen from the grounds of my apartment, although unfortunately not directly from my apartment. My images, "Moored for the Day" and "Low Tide" were taken from this bay. I can walk from my apartment to the Anmin Gogae (Anmin Pass) hiking trail. I have taken several photos on this trail such as "Cherry Blossom Canope" and "It's Electrifying" in my gallery.

The city is especially noted for its hundreds of thousands of beautiful cherry trees, which when blossoming during the first week in April, brings tourists from all over the peninsula for a weeklong festival. "Ride out of the Park", shown here and my favorite image in Korea, was taken at the 2008 festival.

Jinhae's sister city in the US is Annapolis, MD.

South Korea's terrain is mostly mountainous, most of which is not arable. Lowlands, located primarily in the west and southeast, constitutes only 30% of the total land area. There are numerous hiking trails throughout these mountains, which are hiked daily and can be actually crowded on crisp fall weekends. They offer a great many wonderful opportunities for photo buffs.

About three thousand islands, mostly small and uninhabited, lie off the western and southern coasts of South Korea. Jeju-do (formerly known as Cheju-do) is located about 100 kilometers (60 miles) off the southern coast of South Korea. It is the country's largest island, with an area of 1,845 square kilometers (712 sq mi), dominated by Halla-San (Halla Mountain), an extinct volcano 1,950 meters (6,398 ft) high and the highest mountain in South Korea.

The island was created entirely from volcanic eruptions approximately 2 million years ago and consists chiefly of basalt and lava. It has a subtropical climate, warmer than the rest of Korea, with four distinct seasons. Half of the summer is rainy and the winter is fairly dry. There is a crater lake which is the only natural lake in South Korea.

Because of the relative isolation of the island, the people of Jeju have developed a culture and language that are distinct from those of mainland Korea. Jeju is home to thousands of local legends. Perhaps the most distinct cultural artifact is the ubiquitous dol hareubang ("stone grandfather") carved from a block of lava and seen here in my image "Protectors of Jeju-Do", which was actually taken in the tourist city of Gyeongju on the mainland.

Tourism commands a large fraction of Jeju's economy. Jeju's temperate climate, natural scenery and beaches make it a popular tourist destination for both South Koreans and many visitors from Japan, China, northern and southern Asia. Cheonjeyeon and Cheonjiyeon waterfalls, Halla Mountain, Hyeobje cave, and Hyeongje island are especially popular places for tourists. Tourists also enjoy lots of leisure sports in Jeju Island including golf, horse riding, hunting, fishing and mountain climbing among others. Depending on the season, tourists can enjoy many festivals: penguin swimming contest in winter, cherry blossom festival in spring, midsummer night beach festival in summer, horse festival in autumn and many more. Usually, tourists enter and exit Jeju through Jeju International Airport and rent cars on the island. Lastly, numerous products are available to tourists on the island, including Jeju's special tile fish and mandarin oranges, as well as souvenirs and duty-free products.

As of 2005, approximately 46.5% of the South Korean population expressed no religious preference. Of the religious people, 29.3% are Christian (of which 18.3% profess to be Protestants and 10.9% to be Catholics), 22.8% are Buddhist, and the rest adheres to various new religious movements including Jeungism, Daesunism, Cheondoism and Wonbuddhism.

The largest Christian church in South Korea, Yoido Full Gospel Church, is located in Seoul and has approximately 780,000 members (2003 estimate). Including Yoido Full Gospel, 11 of the world's 12 largest churches are located in Seoul. With nearly four million followers, Roman Catholicism may be the fastest growing religion since the late 1980s. Christmas is a very decorated holiday as it is in the US; however, the tradition of gift giving is not a major part of the holiday. The image "Christmas in the Park" was one that I took last year in the park near city hall in Changwon.

The basic historical religion in Korea is Buddhism. As a result, the mountains in Korea are full of old temples which offer excellent photo opportunities as seen here "Buddha and Temple" and others in my gallery.

As a witness to the infrastructure in Korea, my latest image "Ma-Chang Bridge" was completed and opened for traffic in June. It connects the cities of Masan and Changwon across the Masan Bay. It is reported to be the highest bridge in Asia and was built by the construction arm on my company, Doosan Heavy Industries & Construction. The bridge is lit from dusk until 11:00 pm and offers a wonderful opportunity for photos.

I have been here now for 18 years and I do enjoy this country. How much longer will I stay here? I really don't know; it has been a great ride and I am certainly glad I answered the door when this opportunity knocked. I do miss my children and my two lovely granddaughters in New York State and would love to spend more time with them. Time will tell. If anyone on this forum ever has the opportunity to visit this country, especially in Changwon or Jinhae, please be sure to contact me. I would love to show you around. Joe Kostoss

"Life is too short to drink cheap wine!"

You can find my gallery at <a href="http://www.viovio.com/photos/?user\_id=16219">http://www.viovio.com/photos/?user\_id=16219</a>

The following photos entitled:

Busan from Busan Tower
Incheon Memorial
Seoul at Dawn
Waterfall on Jeju Island
Flag of South Korea
South Korea map

Are public domain images downloaded from Wikipedia.

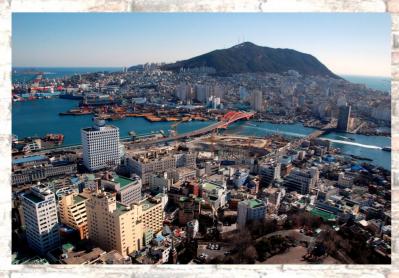

**Busan from Busan Tower** 

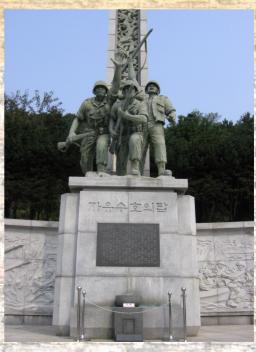

Incheon Memorial

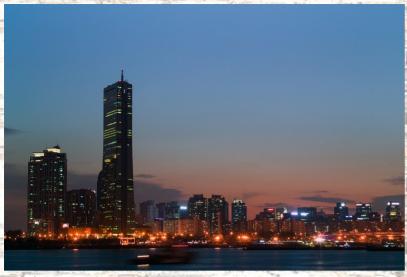

Seoul at Dawn

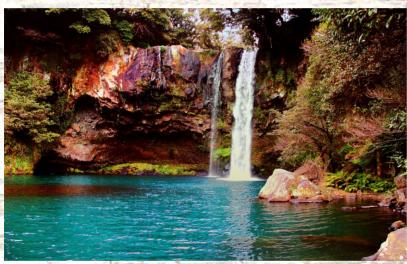

Waterfall on Jeju Island

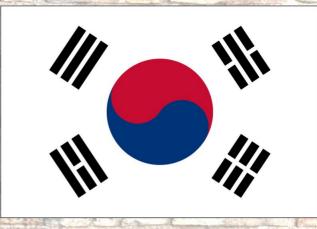

Flag of South Korea

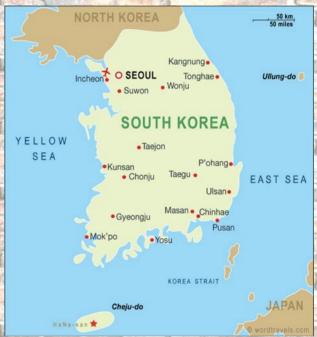

Map of South Korea

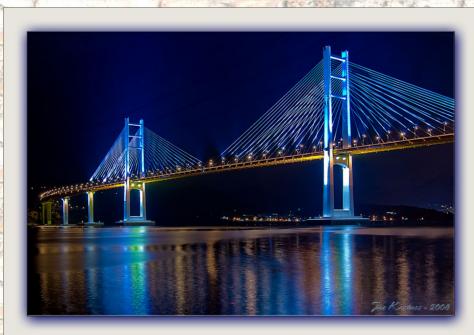

MaChing Bridge

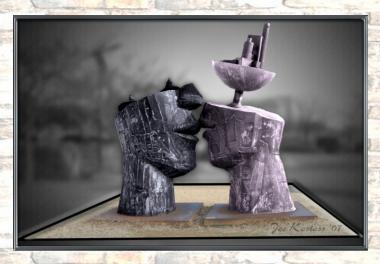

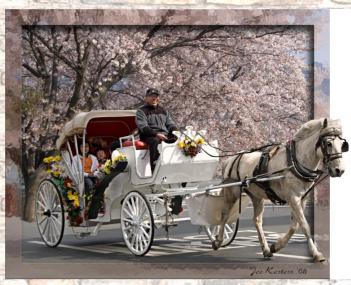

The Kiss (top left)

Ride Out of the Park (top right)

Buhda & Temple (center)

Protectors of Jeju (bottom left)

Christmas in the Park

(bottom right)

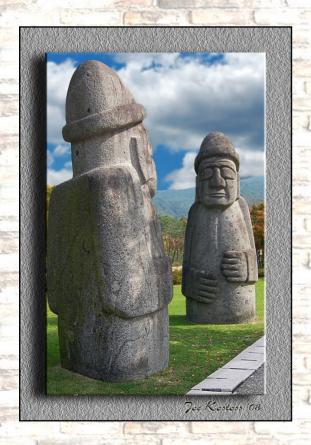

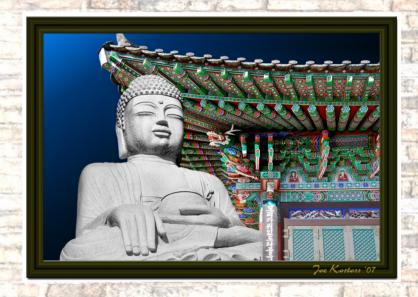

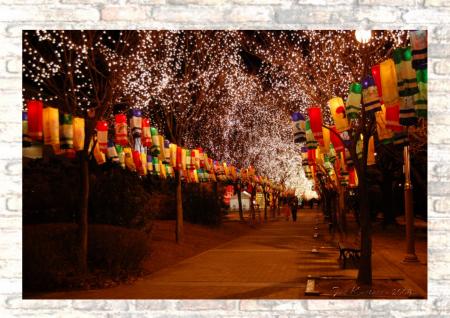